# **Инструкция по заполнению заявления, подаваемого заявителем - выпусником 9 классов через портал Госуслуг.**

**Шаг 1. Зайдите на портал Госуслуг и выберите вкладку «Дети Образование».**

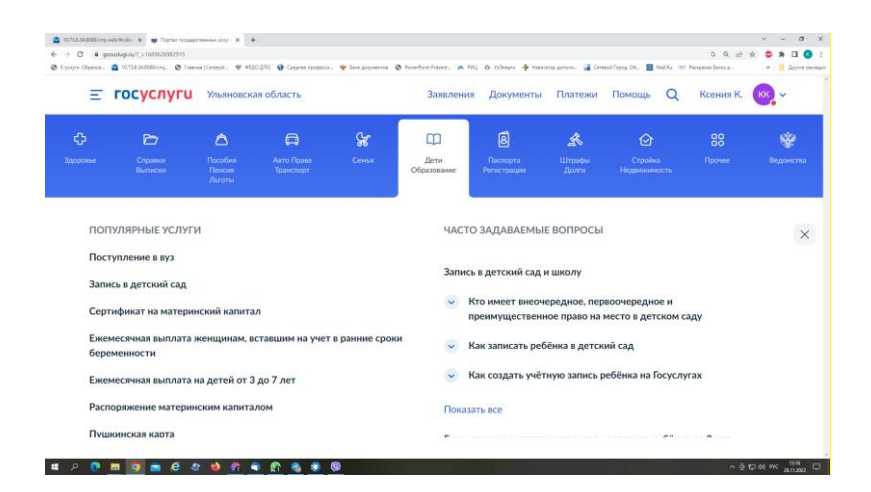

**Шаг 2. Выберите тип заявления «Перевод в новую школу и запись в 10 класс».**

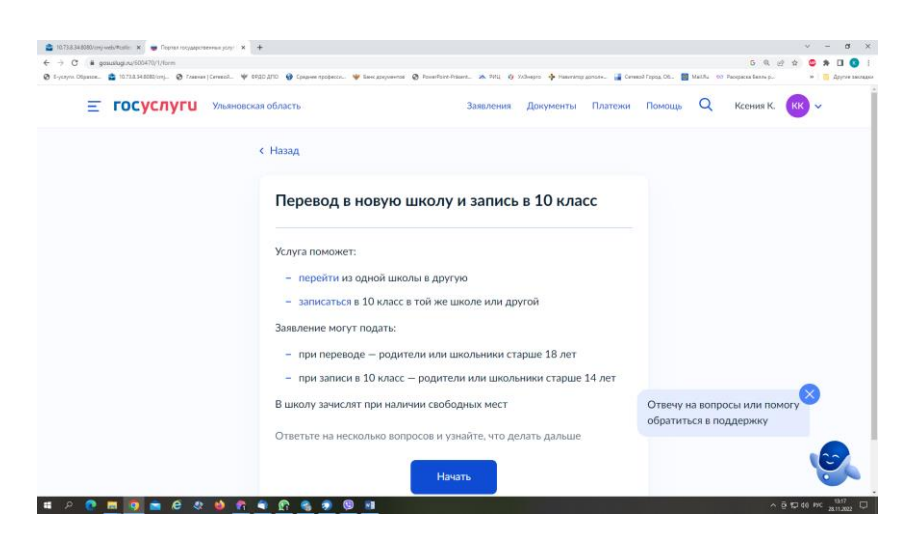

**Шаг 3. Заполните поля в выплывающих окнах: а) Выберите, за кого подаётся заявление. В Вашем случае - «За себя»;**

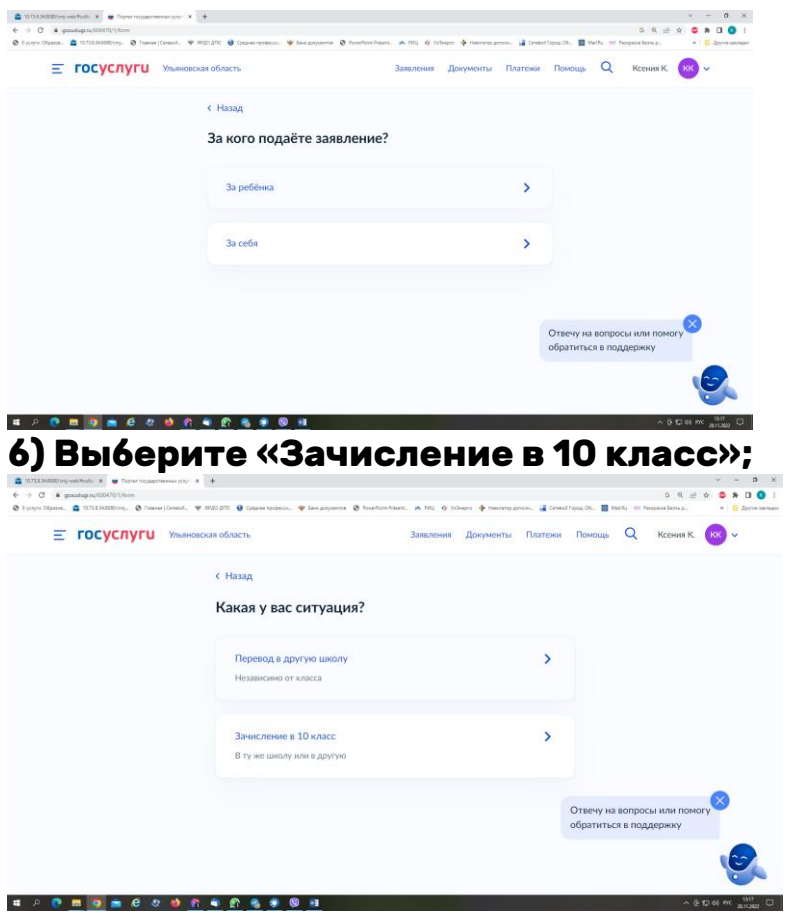

# **в) Ознакомьтесь со списком необходимых документов и перейдите к заполнению заявления;**

Что нужно для подачи заявления

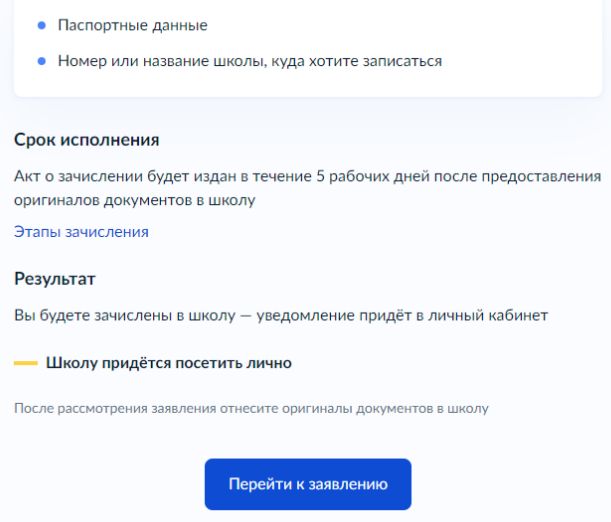

**г) Если Вы - выпускник 9 класса - уже зарегистрированы на портале, то система предложит проверить ранее внесённые данные. При их изменении необходимо воспользоваться кнопкой «Редактировать»;**

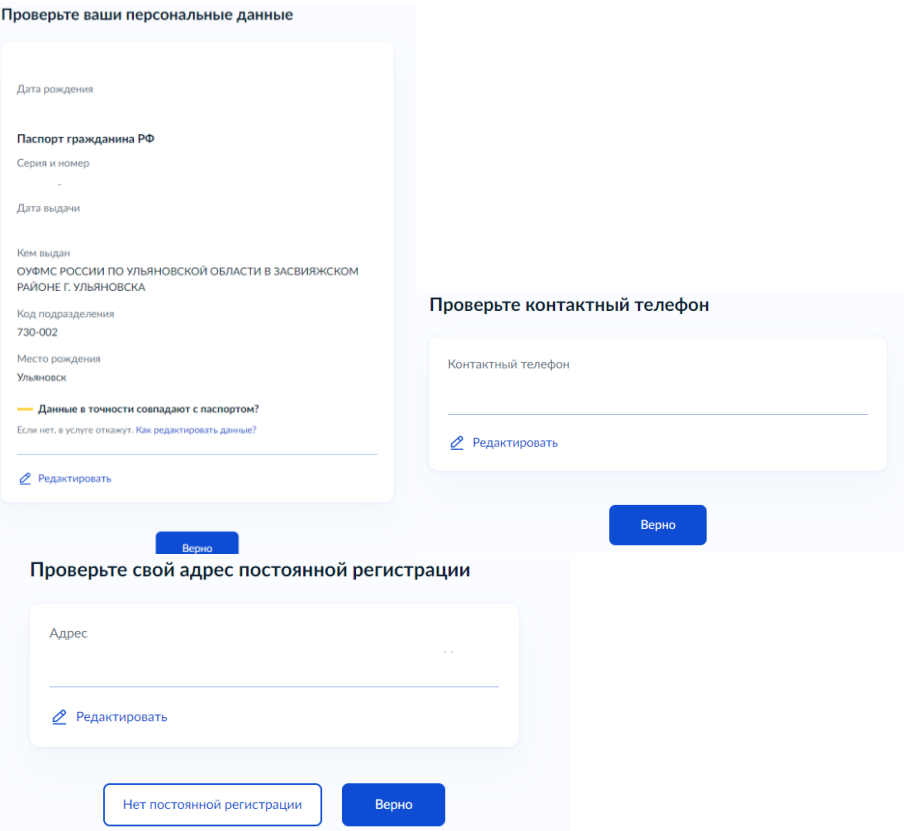

**д) Укажите из выпадающего списка информацию о месте выбираемой школе. На этом шаге необходимо обратить внимание на последнюю строку этой страницы: «школа не обновила информацию о местах». Если такая информация присутствует, то необходимо сообщить об этом выбираемой школе или позвонить в ОГАУ «Институт развития образования» по тел.: 8422214258;**

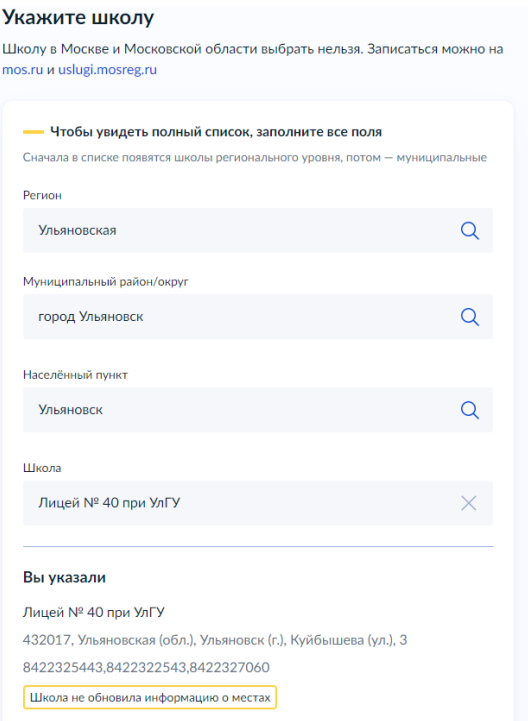

## **е) Информация о льготах заполняется обязательно, но выпускник 9 класса зачисляется на общих и равных для всех основаниях;**

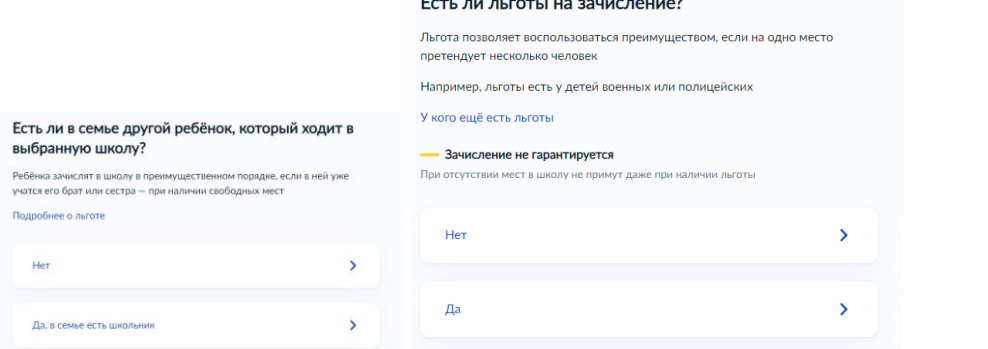

### **ж) Заполните информацию о языке и специальных условиях обучения;**

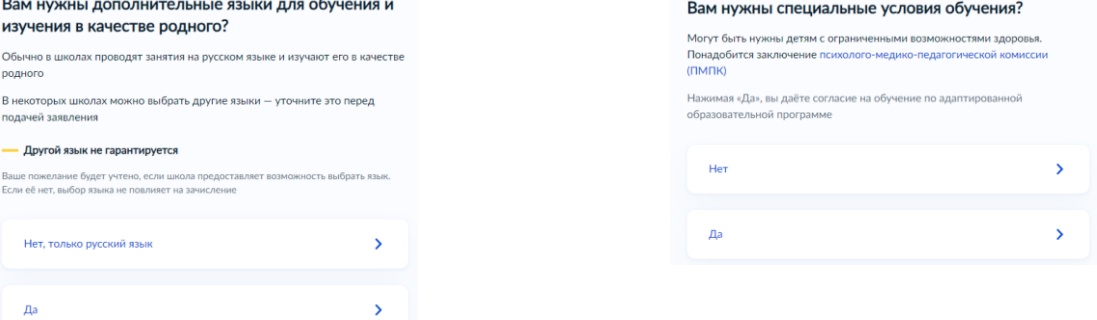

# **з) Укажите лицо, с которым можно ещё связаться по заявлению и отправьте заполненное заявление.**

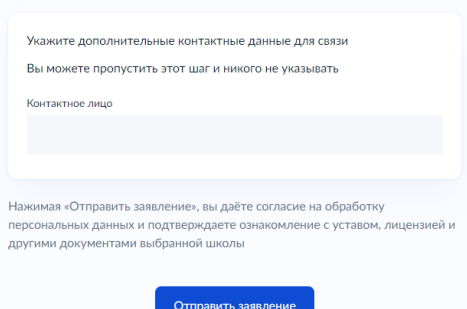

**Данное заявление после его отправки окажется в региональной ведомственной системе ГИС «Е-Услуги. Образование» (портал: [http://detsad.cit73.ru\)](http://detsad.cit73.ru/) в статусе «новое».** 

**С заявлением начнёт работать сотрудник школы. На указанный Вами телефон поступит сообщение о смене статуса Вашего заявления на «очередник», т.е. Ваше заявление принято к рассмотрению (статус не означает, что Вы зачислены в школу). В трёхдневный срок после рассмотрения должно поступить сообщение либо «зачислен в класс», либо «отказано» с указанием причины отказа.**

**По возникающим вопросам необходимо в первую очередь обращаться в принимающее общеобразовательное учреждение.** 

**При возникновении сложной ситуации можно обратиться в:**

**- Управление образования Вашего муниципального образования,**

**- ОГАУ «Институт развития образования» по тел.: 8422214258.**